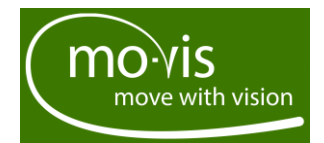

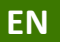

# **Scoot Control**

# Effortless attendant controller

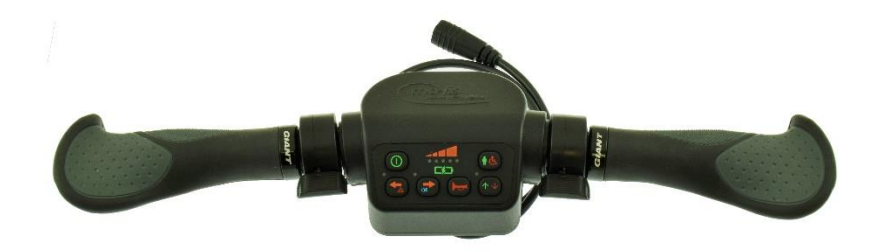

Scoot Control (P015-61) –R-net

# <span id="page-1-0"></span>Contact & Product

# <span id="page-1-1"></span>mo-Vis bvba

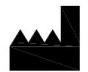

Biebuyckstraat 15 D 9850 Deinze - Belgium Website: [www.mo-vis.com](http://www.mo-vis.com/) E-mail[: contact@mo-vis.com](mailto:contact@mo-vis.com) Telephone: +32 9 335 28 60

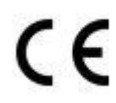

# <span id="page-1-2"></span>Scoot Control User & Installation manual

Produced and published by mo-Vis bvba, Belgium

Edition 3, April 2020

Manual item: D-P015-61-70-02

**Download the latest version of this manual from: http://www.movis.com/en/support/downloads**

# <span id="page-2-0"></span>Contents

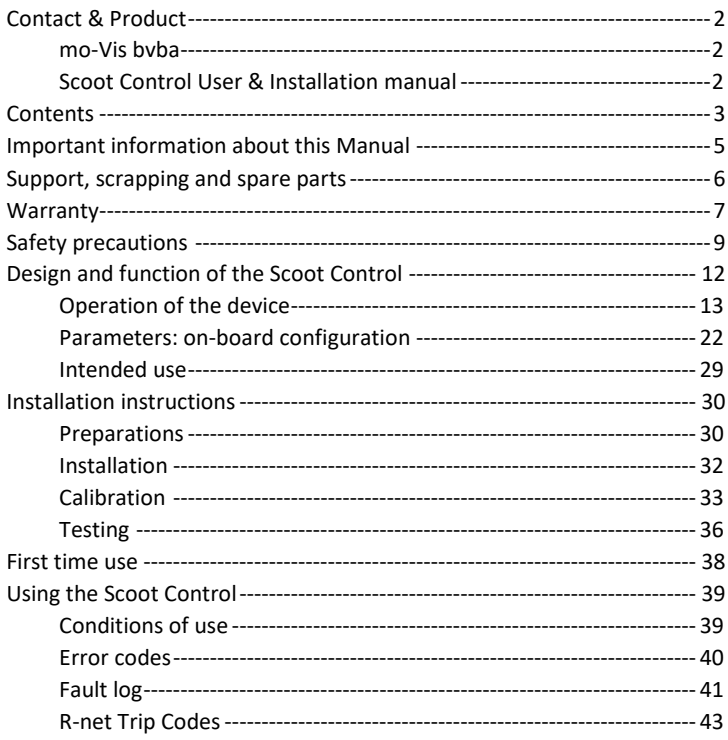

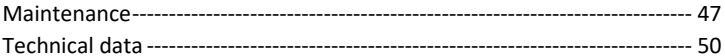

# <span id="page-4-0"></span>Important information about this Manual

### **Thank you for choosing a mo-Vis product!**

This is the Manual of your new mo-Vis device. Before you install or start to use this product, it is important that you read and understand the content instructions, especially the safety precautions.

The installation instructions will guide you as an installer through the options and possibilities of this device. The operating instructions are primarily intended to acquaint you with the functions and the characteristics of the mo-Vis product and how you can use it in the best manner possible. They also contain important safety and maintenance information, as well as a description of possible problems that can arise during use.

Always keep the operating instructions handy in connection with your wheelchair, since the need for important information can arise concerning its use, safety and maintenance.

All information, pictures, illustrations and specifications are based on the product information that was available at the time of printing. Pictures and illustrations shown in these instructions are representative examples and are not intended to be exact depictions of the various parts of the product. We reserve the right to make changes to the product without prior notice.

If you would like to learn more about mo-Vis and its products, we invite you to go to our website[: www.mo-vis.com,](http://www.mo-vis.com/) where you can also download additional copies of this User & Installation manual.

# <span id="page-5-0"></span>Support, scrapping and spare parts

# *Technical support*

Please contact your dealer in case of technical problems. If the dealer is not available, or unknown, please contact mo-Vis BVBA by email [support@mo-vis.com](mailto:support@mo-vis.com) or by phone +32 9 335 28 60.

Always state the device serial number when contacting mo-Vis. This ensures you are provided with the correct information.

# *Spare parts and accessories*

Spare parts and accessories must be ordered by the dealer at mo-Vis **BVBA** 

# *Scrapping & recycling*

For scrapping, adhere to your local waste legislation.

Dispose of obsolete electronic parts responsibly in accordance with local recycling regulations.

# <span id="page-6-0"></span>**Warranty**

mo-Vis bv warrants the Scoot Control to be free from defects in material and workmanship for a period of 2 years under proper use, care & service. All warranties only cover parts and do not extend beyond the initial purchaser from an authorised mo-Vis dealer.

# *Start of the warranty period*

Each warranty shall begin on the date the product is first delivered to the customer.

# *Repair and replacement*

For warranty service, we advise you to contact the dealer from whom the product was purchased. In the event of a defect in material or workmanship, the dealer must obtain a return authorisation (RMA) number from mo-Vis and the product must be shipped to a service centre designated by mo-Vis. mo-Vis will repair or, at mo-Vis' option, replace any product covered by the warranty.

# *Disclaimer and Limitations of Remedies*

The express warranties set forth in this agreement are in lieu of all other warranties of merchantability or fitness of purpose. In no event shall mo-Vis be liable for any direct, indirect, incidental or consequential damages resulting from any defect in this product. Warranty of parts subject to "normal wear and tear" (e.g. pads,

joystick balls, batteries …) are not covered in the warranty except as it applies to defects in material or construction.

# *Amendments*

No person is authorised to alter, extend or waive the warranties of mo-Vis.

# *Voiding of warranties*

The foregoing warranties are contingent upon the proper installation, use, maintenance and care of the product. The warranty will be void if the product has been installed or used improperly, or if it has been repaired or any part replaced by persons other than mo-Vis or an authorised dealer. The Scoot Control, integrated cabling included, is considered as a nonserviceable part.

The addition of equipment or features that are not manufactured or recommended by mo-Vis could affect the intended function of the mo-Vis product and may invalidate the warranty.

# *Understanding usage*

The authorised installer is responsible for understanding the intended use of the mo-Vis equipment, the specifications and its programming parameters. mo-Vis cannot be held responsible for damage caused by incorrect installation or incorrect use of the product. Misuse, mishandling or storage is not covered by this warranty.

# <span id="page-8-0"></span>Safety precautions

# *General*

The Scoot Control is part of our range of input devices. The main purpose of the device is to enable the attendant to control a powered wheelchair. The Scoot Control is to be mounted on the back and is a steering device with 2 handles (similar to a compact bicycle steer).

### **The Scoot Control R-net is only compatible with the R-net electronics of Curtiss-Wright.**

Incorrect use or installation may lead to risk of injury to the user and damage to the wheelchair and other property. In order to reduce these risks, you should carefully read this manual, especially the safety instructions and warning texts.

### **Only install this product on a wheelchair where the wheelchair manufacturer allows the installation of third party parts.**

Any unauthorised use of the product may lead to increased risk of accident. In case of doubt for alterations and adjustments, always contact a qualified service engineer.

The Scoot Control, integrated cabling included, is considered as a non-serviceable part.

In case any serious incident occurs in relation to this device, this should be reported immediately to mo-Vis and the competent authority in the Member State in which the user is established.

# *Warning labels*

The following safety labels are used throughout this manual to draw attention to items of significant importance to safety.

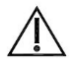

### *CAUTION!*

*Signal word to indicate a hazardous situation which, if not avoided, could result in damage to the product or to other property.*

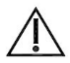

### *WARNING!*

*Signal word to indicate a hazardous situation which, if not avoided could result in personal injury or property damage.*

# *Safety precautions*

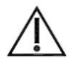

### *CAUTION!*

*Limited liability: mo-Vis accepts no liability for personal injury or damage*  to property that may arise from the failure of the user or other persons to *follow the recommendations, warnings and instructions in this manual.*

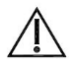

### *CAUTION!*

*EMC Requirements: The Scoot Control complies with the limit values for Electromagnetic Compatibility (EMC) set out in the harmonised standards of the Medical Device Directive 93/42/EEC (EU).* 

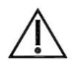

#### *WARNING!*

*Assembly: The Scoot Control should only be installed or adjusted by a qualified service engineer or someone with adequate knowledge to perform the adjustment in an expert manner.*

*Maintenance and service: Carry out only the service and maintenance activities specified in this manual. All other service, alterations to and interventions on the Scoot Control must be carried out by a qualified service engineer or someone with adequate knowledge to perform the adjustment in an expert manner. In case of doubt, contact a qualified service engineer or mo-Vis.*

*Use only spare parts or accessories approved or recommended by mo-Vis. All other use could lead to changes which might impair the function and safety of the product. It could also lead to the warranty becoming void.*

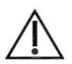

### *CAUTION!*

*Testing: The Scoot Control should always be tested without any person sitting in the wheelchair after every alteration of the physical installation or adjustment of the parameters.*

# <span id="page-11-0"></span>Design and function of the Scoot Control

### *Purpose*

The Scoot Control is a wheelchair control used by the attendant or caregiver to control the power chair over long distances outdoor, to maneuver the chair in tight spaces or to take over the control of the user in difficult circumstances.

### *Features*

- Fully proportional handle bar with 2 rubber handles and 2 configurable thumb throttles at either side.
- Built in a compact housing, with a 3.5 mm stereo jack to connect an external actuator keypad (Curtiss-Wright CJSM2 compatible).
- Full access to wheelchair functions such as Lights, Horn and Speed settings.
- Battery and speed display via LEDs.
- On-board configuration possible.
- Compatible with multiple types of wheelchair equipped with R-net electronics.

# <span id="page-12-0"></span>Operation of the device

# *Scoot Control P015-61*

The Scoot Control consists of the following parts:

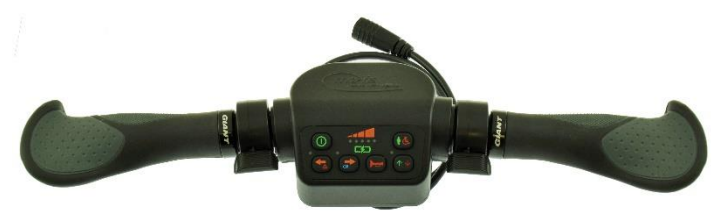

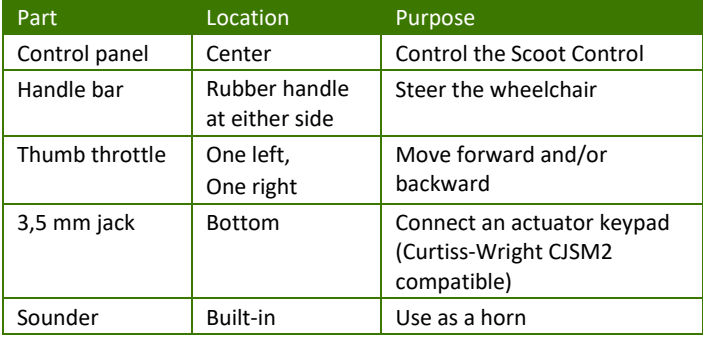

Scoot Control manual 13

Horizontal movements of the **handle bar** will result in a steering action of the wheelchair (turning).

In combination with the **thumb throttle** (forward/backward) it is possible to move the wheelchair in any direction. In standard configuration, the right throttle will move the wheelchair forward and the left throttle will move the wheelchair backward.

- If both throttles are operated simultaneously and that would result in conflicting directions the chair will stop driving.
- It is possible to configure each throttle separately in the parameter settings (see on-board configuration).

The Scoot Control will enter in **stand-by** if not used for 15 seconds (throttle and handle bar in rest). This is to prevent that accidentally touching the handle bar results in a sudden movement of the wheelchair.

When the device is in stand-by or **not in focus**, it will not be possible to drive or scroll through the profiles/modes via the Scoot Control. To exit stand-by mode and reactivate the Scoot Control, move one of the throttles.

There is an **out of neutral detection** at start-up and when changing a profile. If the handlebar/throttle is not in neutral within 10 seconds, an error will be given and further operation of the device is halted until it is switched off and on again.

# *Control Panel*

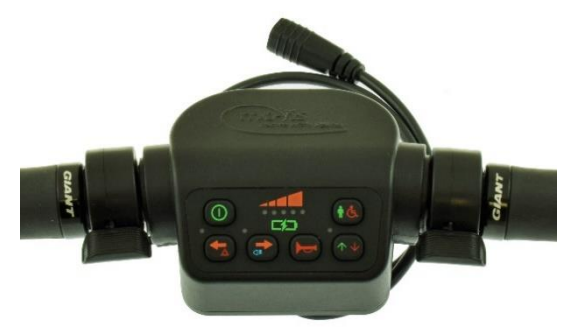

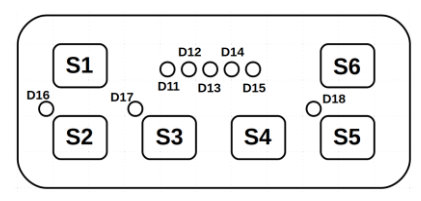

*Illustration of the control panel*

The **buttons** have the following functions:

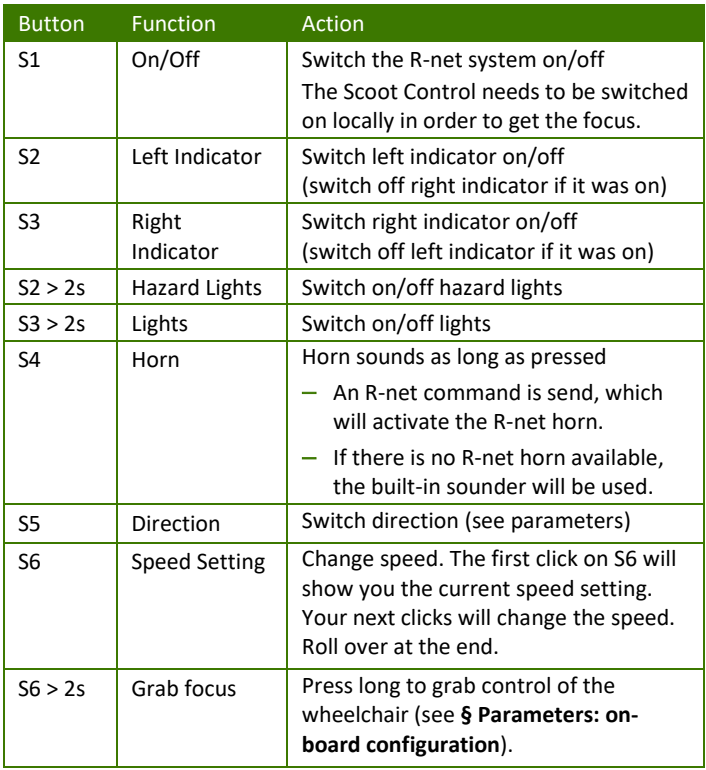

**Led indications** on the control panel provide you with the following information:

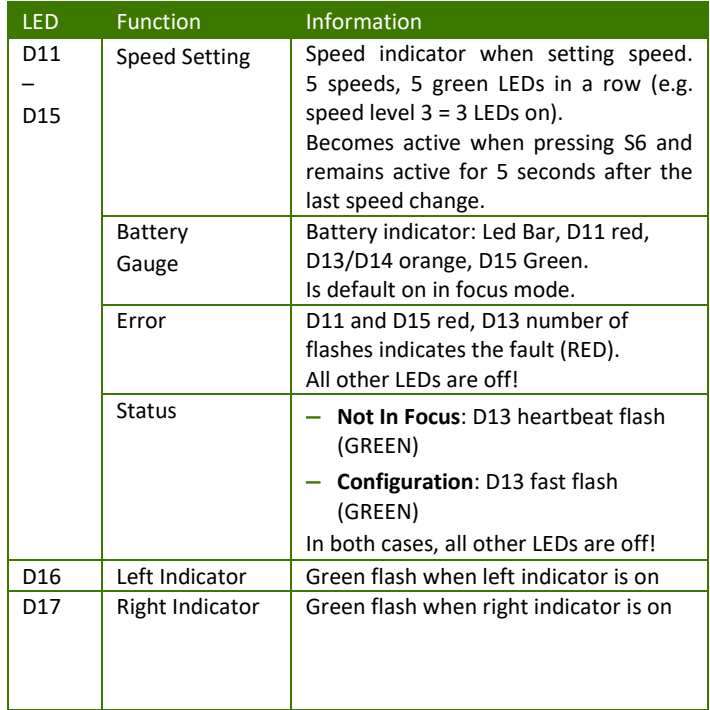

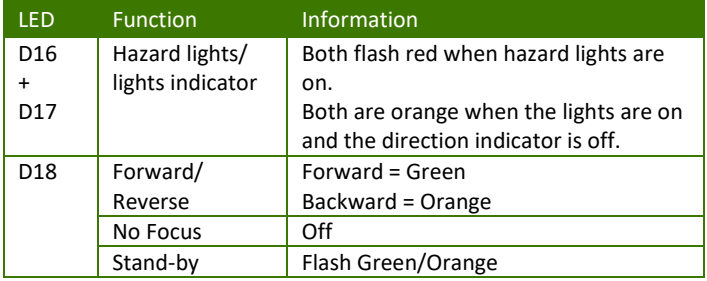

# *R-net parameters*

### **What we describe here are the standard settings for the Scoot Control. Please see §Parameters: on-board configuration for all other options**.

Please set the following parameters in R-net before using the Scoot Control.

- *R-net: Controls > Global > Power-up Mode (Ch. 3 – 7.12)*: set this parameter to *Drive* to make sure that you start in the mode Drive when you switch on the Scoot Control.
- *R*-*net: Profile Management > Input Device Type (Ch. 3 – 4.4)*: set this parameter to *Attendant* and **choose 'No' for**  *Allow Grab*.

See the Curtiss-Wright manual SK77981-14 |R-net Technical Manual | Chapter 3 – Programming, for more information.

### Example of the R-net settings:

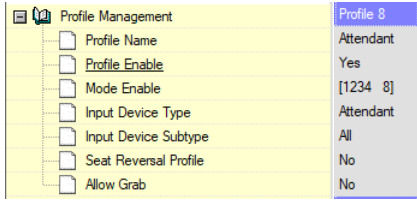

**If you want to combine the Scoot Control with other mo-Vis joysticks, keep the following in mind:**

- **For mo-Vis R-net joysticks, you should select 'JSM' as 'Input Device Type' and not 'Universal'.**
- **For mo-Vis Omni joysticks, you should select 'Omni' as 'Input Device Type' and not 'Universal'.**
- **If you do choose 'Universal', then the Scoot Control will not be fully functional as an Attendant Control.**

# *Optional: Actuator keypad*

You can also connect an external R-net compatible keypad to the Scoot Control to control the actuators of the Wheelchair, e.g. the mo-Vis Actuator keypad.

Contact mo-Vis for information on the mo-Vis Actuator keypads P016-98 & 99 (CJSM2) and the corresponding mounting bracket M015-91.

A keypress will send an axis command onto the R-net system. Please refer to the R-net documentation for actuator settings and controls: Curtiss-Wright manual SK77981-14 | R-net Technical Manual | Chapter 3 – Programming.

A parameter is available to control 5 or 10 axes (toggle function: see **§ Parameters: on-board configuration**).

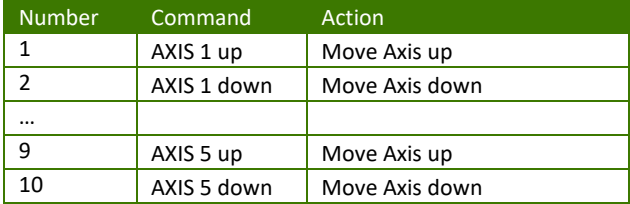

#### **Keypad 5 AXIS**

#### **Keypad 10 AXIS**

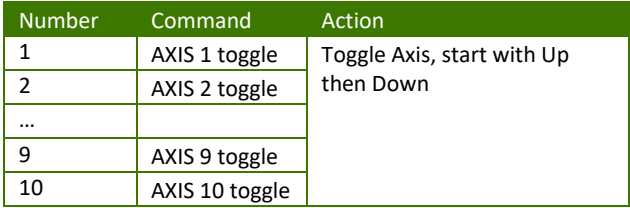

# *Optional: mounting parts*

Contact mo-Vis for information on available mounting parts, and advice on mounting the device.

The Scoot Control Mounting Bracket (M015-70) is available as dedicated mounting part.

The Scoot Control Keypad Bracket Set (M015-91) is available to mount a mo-Vis Actuator Keypad (P016-98 & 99) to the Scoot **Control** 

# *Ordering spare parts*

Spare parts and accessories must be ordered by the dealer at mo-Vis bvba. Always mention Product code & Product description of items to be ordered.

# <span id="page-21-0"></span>Parameters: on-board configuration

A number of parameters is settable on board, without the use of the mo-Vis Configurator software or peripheral devices.

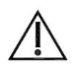

#### *WARNING*

*Altering the parameters should only be executed by a qualified service engineer. Incorrect programming of the device and/or the wheelchair electronics may cause damage to the device(s), or injury to the user.* 

# *Enter on-board programming mode*

Proceed as follows to enter the on-board programming mode:

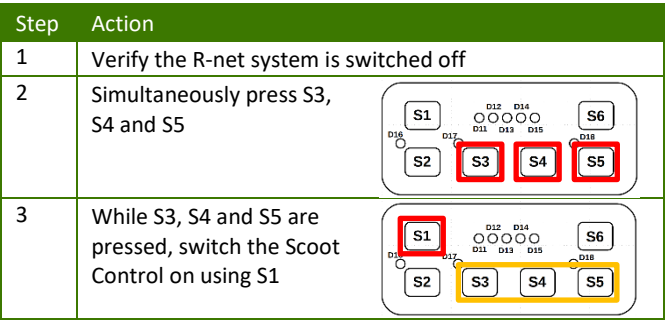

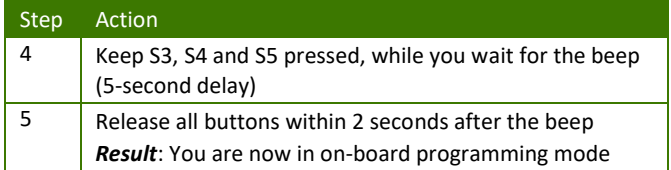

If the steps are not followed correctly, you will enter or abort the calibration process. In that case, D11 – D15 will be flashing red.

# *Select/change a parameter*

Use the following buttons to select/change a parameter:

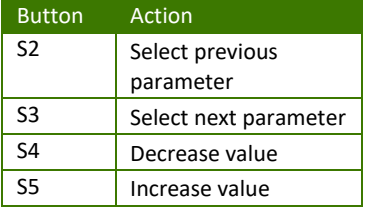

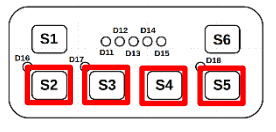

The LEDs of the battery/speed gauge (D11-D15) indicate the selected parameter/value:

- Parameter: LED bar green, parameter 1 to 4
- Value: LED bar orange, value 1 to 4

# *Save/discard changes*

Press S6 to save the changes. All LEDs of the battery/speed gauge will flash green. Turn the device off and on again.

If the device is switched off without pressing S6, the changes will not be saved.

### *Parameter settings*

There are five available parameters.

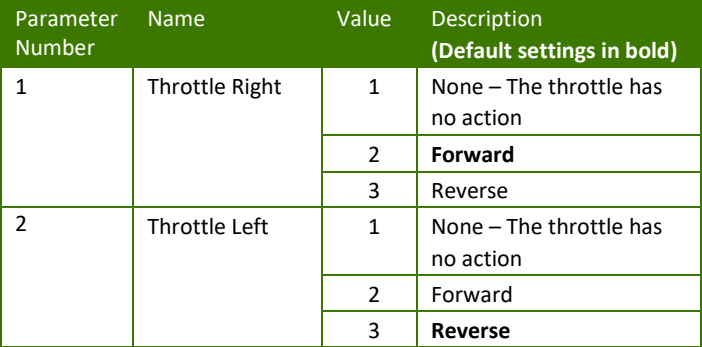

With the first two parameters, you can adjust the default direction of the throttles.

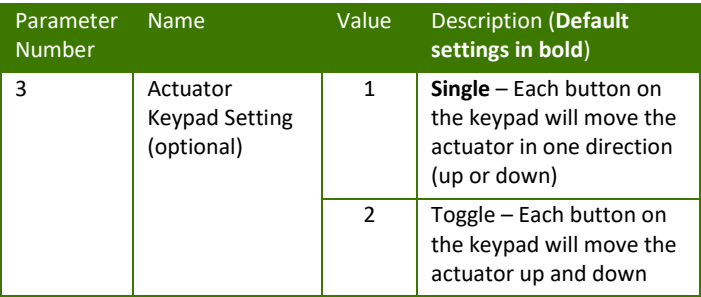

### See **§Optional: Actuator Keypad.**

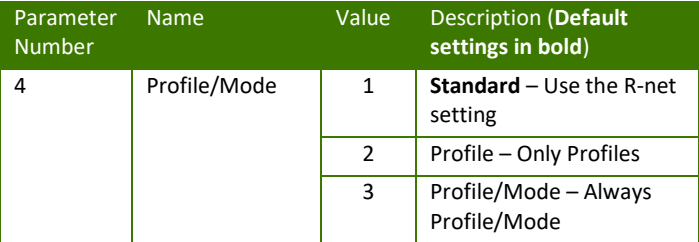

### **This parameter is only useful, when Parameter #5 is set to 'Universal'.**

With this parameter, you can choose to overrule the R-net settings. (*R-net: Controls > Global > Profile Button (Ch. 3 – 7*

*5):* this parameter can be set to Profile or Profiles/Modes. See the Curtiss-Wright manual SK77981-14 | Chapter 3 – Programming for more information.)

E.g. you have chosen Profile/Mode in R-net, but you do not want that the attendant has the options to go through the modes and change the actuators for instance. Then you can set this parameter to Value 2 – Only Profiles.

If you do allow the attendant to be able to go through the modes, then it is possible to control the axes of the actuators of the wheelchair through the Scoot Control.

- Press S6 > 2 seconds. You scroll through the profiles/modes. Stop at the seating mode.
- In the seating mode, you can scroll through the different actuators by pressing the handlebar gently. Stop at the desired actuator.
- Move the actuator by pushing the left and right throttle (the actuator will move up/down according to the settings of both throttles).

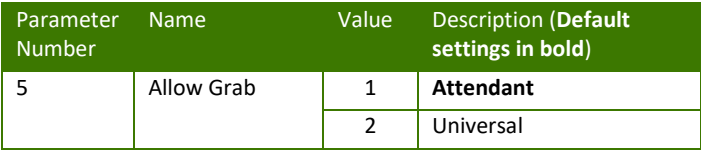

With this setting you can choose to set the Scoot Control as a Universal Joystick.

- If the Scoot Control is set as Attendant, then the Scoot Control will start up in the last used profile. When you press S6 for more than two seconds, you will go directly to Profile 8. You have no access to the modes. When you press S6 again for longer than two seconds, you go back to the other profile and give the control back to the person in the wheelchair.
- If the Scoot Control is set as Universal, then the Scoot Control will start up in the last used profile. When you press S6 for more than two seconds, you scroll through the profiles and the modes. You can drive in every profile and you can change the seating positions (optional, see above).

R-net settings for the Scoot Control as Universal Joystick:

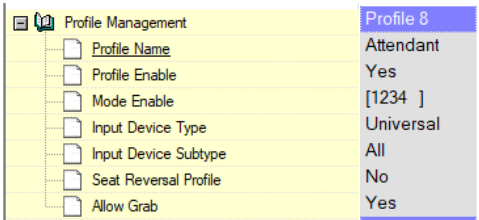

**It is very important that you change the settings both in the Scoot Control (on-board configuration) AND in R-net**. E.g. if you set parameter #5 as 'Universal', but you do not change the R-net settings, that it will not function as it should.

# <span id="page-28-0"></span>Intended use

The Scoot Control is a steering device which can be connected directly to the wheelchair electronics (R-net) to control the wheelchair and its functions. It is intended to support an attendant in controlling or manoeuvring a powered wheelchair, both inside and outside.

# *Safe driving*

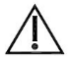

### *WARNING!*

*The on/off switch must be available to the user at all times. This allows to instantly stop the wheelchair in case of problems or an emergency.*

In case the wheelchair responds in an unexpected way, the user must immediately release the Scoot Control or use the power on/off switch.

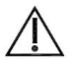

#### *WARNING!*

*Only adult attendants should operate the Scoot Control.*

# <span id="page-29-0"></span>Installation instructions

# <span id="page-29-1"></span>**Preparations**

### *Tools*

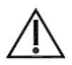

### *CAUTION!*

*Use the proper tools to install and adjust the Scoot Control. The use of improper tools may cause damage to the device.*

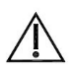

### *CAUTION!*

*Do not tighten screws with an excessive force.* 

# *Installation plan*

Set up an installation plan before starting the installation. Based on the users' needs and capabilities of the wheelchair and user, this plan should take into account:

- At which position (height, inclination …) the Scoot Control should be placed.
- How the Scoot Control will be operated: parameter settings
- A robust and reliable positioning. Hard or sudden movements of the wheelchair may not disorganise the installation.

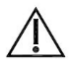

# *CAUTION!*

*Protect the device against bumps.*

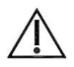

# *WARNING!*

*Avoid hitting obstacles during driving.*

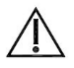

### *WARNING!*

*Mind damaging the unit and wiring. Make sure that cabling is mounted in such a way that excessive wear and tear is avoided.*

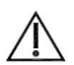

### *CAUTION!*

*Any connection must always be secured with all delivered screws. Only use the screws provided in the package.*

# *Serial number sticker*

The additional serial number sticker which can be found in the package should be adhered to the back of this manual.

# <span id="page-31-0"></span>Installation

**1.** Mount the unit with suited mounting parts at the desired location. If necessary, adjust the angle and the height of the handlebar to fit the user's position.

Contact your dealer or mo-Vis for more information.

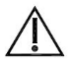

### *CAUTION!*

*You can adjust the position of the handlebar by loosening the screws at the sides of the handles. Afterwards, screw them up again with a maximum torque of 1 Nm.* 

- **2.** Place and secure all cabling on the wheelchair.
- **3.** Connect the cabling to the wheelchair electronics.

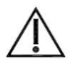

### *WARNING!*

*All wheelchair electronics must be switched off during installation.*

# <span id="page-32-0"></span>Calibration

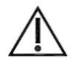

### *CAUTION!*

*Only when you experience asymmetrical movement and after every change or repair of the device, a qualified service engineer should recalibrate the device in order to guarantee a proper functioning.* 

# *Enter the on-board calibration mode*

Proceed as follows to enter the on-board calibration mode:

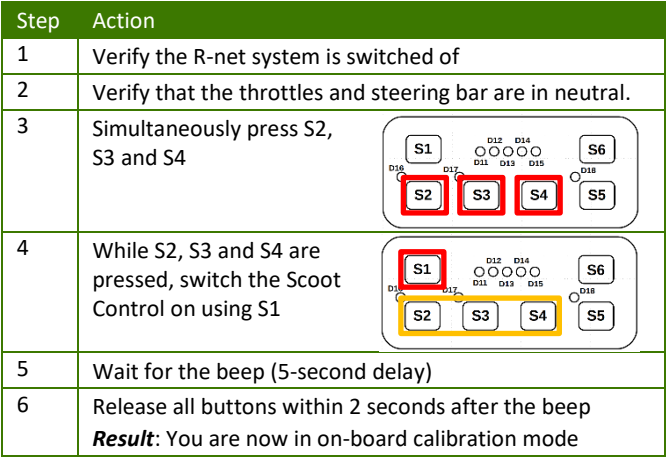

If the steps are not followed correctly, you will enter or abort the calibration process. In that case, D11 – D15 will be flashing red.

# *Execute on-board calibration*

The calibration process consists of multiple stages.

- The stage number is indicated by the number of LEDs (D11-D15) coloring green.
- Each stage can have multiple steps.
- Every time you hear a beep, you should release the handlebar and only proceed with the next action when you see that the corresponding LED is turned on.

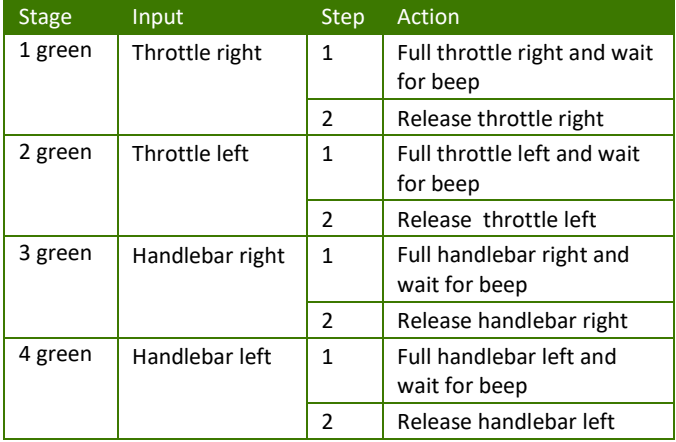

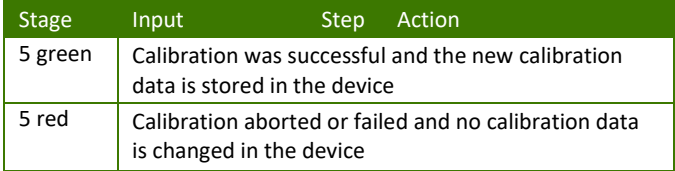

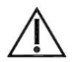

### *WARNING!*

*If the calibration was successful, please proceed to check if the movement of the wheelchair is symmetrical when moving the handlebar to both sides. Check if the device returns to its default position.*

# <span id="page-35-0"></span>**Testing**

After installation of the Scoot Control, execute the following tests before the wheelchair is delivered or put into service, in according order:

- **1.** Check the Scoot Control for intactness
- **2.** Operational test
- **3.** Test drive
- **4.** Stop test

# *Check the Scoot Control for intactness*

Check whether:

- The device is not bent or damaged
- Housing, cabling and all connectors are not damaged
- The device returns to its default position when moving and releasing the device forward, backward, left and right.

# *Operational test*

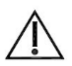

### *WARNING!*

*Execute this test only on a level surface, with at least one meter of free space around the wheelchair.*

# *Test drive*

Make a test drive with the wheelchair.

- Check whether the wheelchair and all its functionalities function fully correctly in all positions the user/attendant may use the Scoot Control.
- Check no cabling or parts may get damaged or hindered in any possible position of the wheelchair.

# *Stop test*

Drive full speed ahead and shut down the wheelchair with the power on/off switch. The wheelchair may not suddenly stop, but must slow down to a gradual stop.

# <span id="page-37-0"></span>First time use

### *Dealer assistance*

During first time use by the user it is advised that the dealer or service engineer assists and explains the different possibilities to the customer (the user of the attendant control). If needed, the dealer can make final adjustments.

### *User testing*

It is important that the customer is fully aware of the installation, how to use it and what can be adjusted to optimise his experience. As a dealer, proceed as follows:

- **1.** Explain and show the customer how you have executed the installation, and explain the function of every (new) button.
- **2.** Have the user test all positions of the Scoot Control:
	- $-$  Is the Scoot Control and buttons within easy reach?
	- $-$  Can the user safely operate the wheelchair with the least effort?
	- Is the placement of the device in all available positions optimal for the user?
- **3.** If needed, adjust the position and the settings of the Scoot Control.
- **4.** Explain to the customer possible problems and how to address them.

# <span id="page-38-1"></span><span id="page-38-0"></span>Conditions of use

The Scoot Control is intended for use as installed by the dealer, in accordance to the installation instructions in this manual.

The foreseen conditions of use are communicated by the dealer or service engineer to the user and/or attendant during the first time use.

If the conditions of use change significantly, please contact your dealer or a qualified service engineer to avoid excessive wear and tear or unintended damage.

# <span id="page-39-0"></span>Error codes

When a fault occurs, the LED of the Scoot Control will start to flash. A long delay is followed by a number of flashes with a short delay. Count the number of flashes and look in the table below:

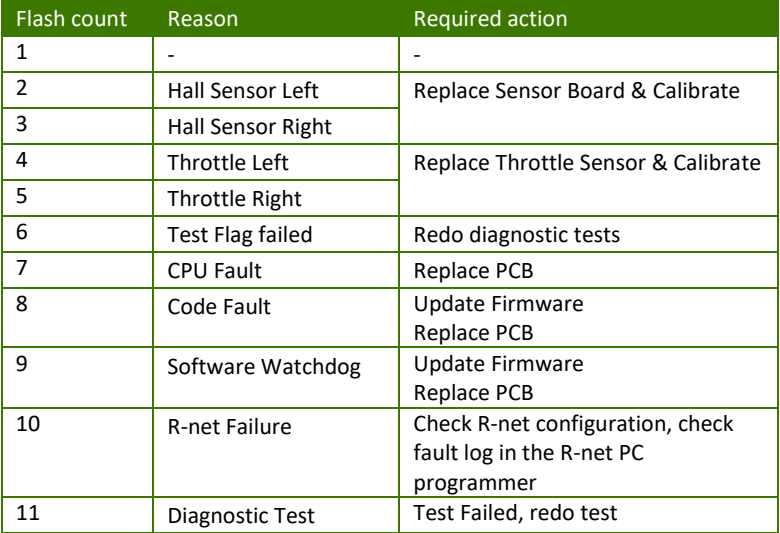

# <span id="page-40-0"></span>Fault log

The system maintains a fault log with counters. The fault log can be accessed via the mo-Vis Configurator (Dealer Level). In that case, please contact mo-Vis for further instructions.

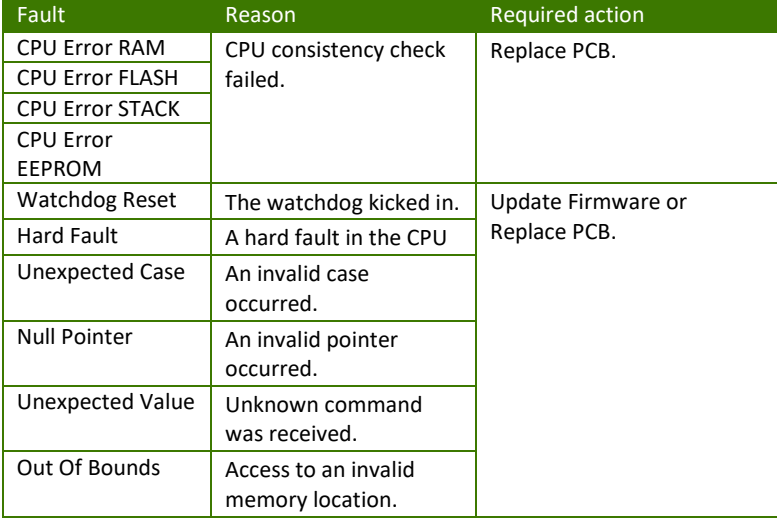

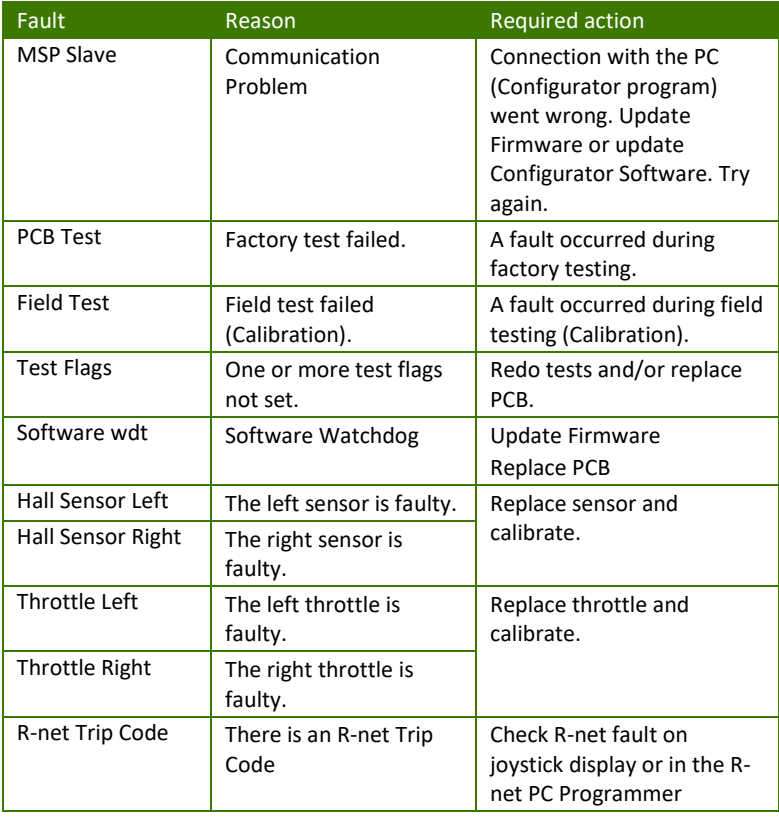

# <span id="page-42-0"></span>R-net Trip Codes

When a fault is detected by the Scoot Control, an R-net trip fault will be generated. The Trip Code will be shown on the joystick (if it is present and equipped with a graphic display). The Trip Code will also be logged in the R-net system and can be investigated using the R-net PC Programmer.

If you want to learn more about Trip Codes, see the Curtiss-Wright manual: SK77981-14 R-net Technical Manual | Chapter 3 – Programming.

# *Application Trip Codes*

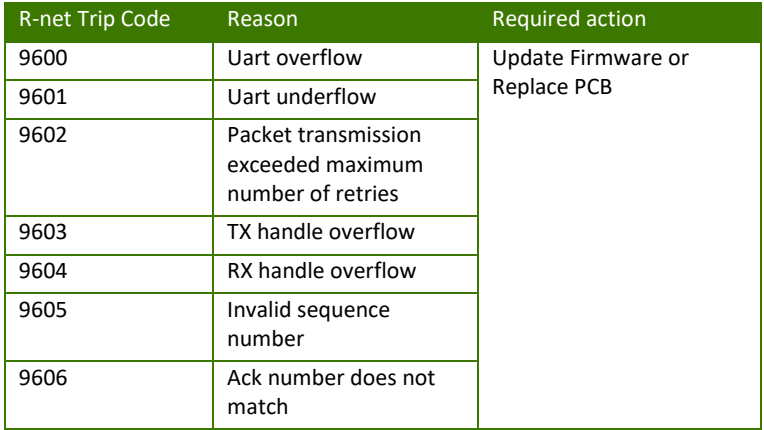

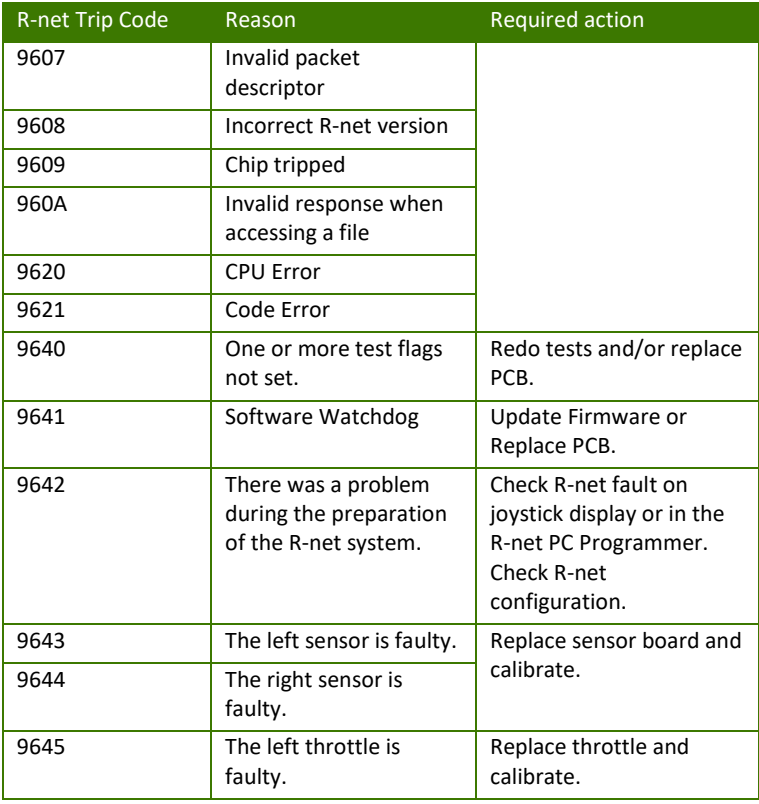

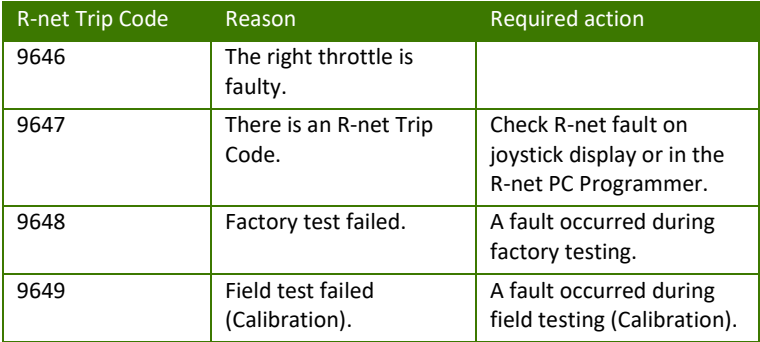

# *Chip Set Trip Codes*

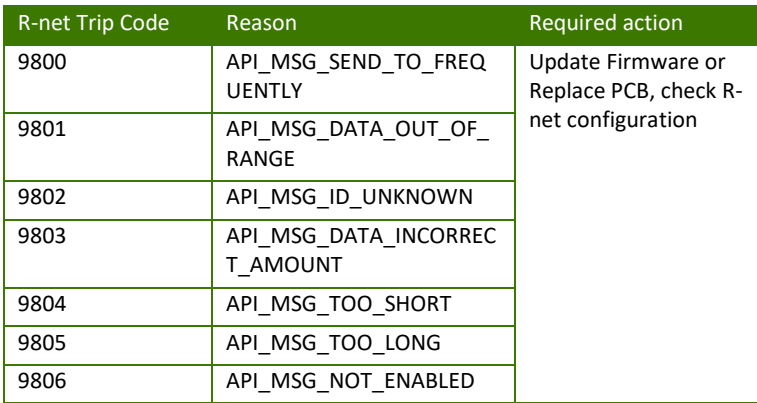

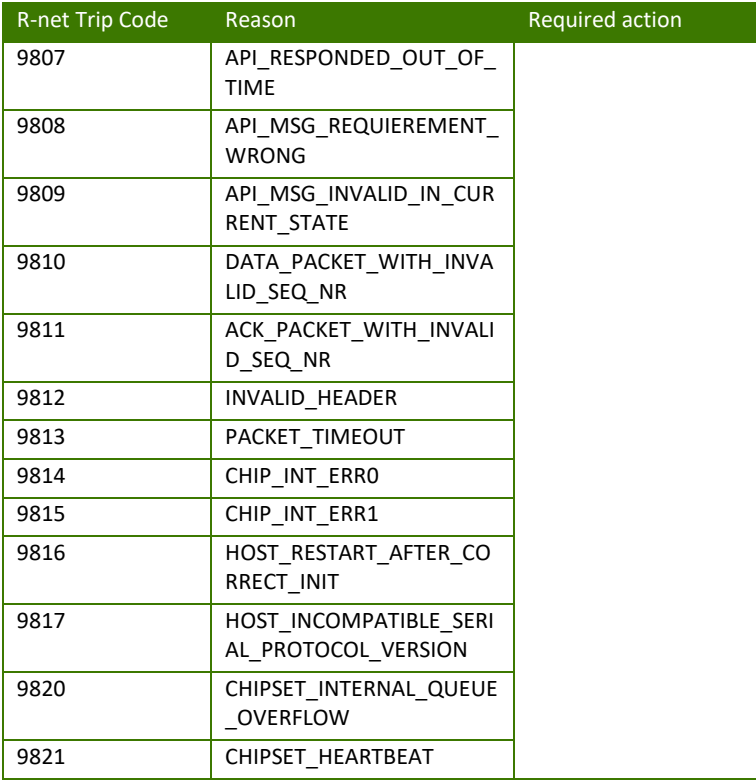

# <span id="page-46-0"></span>Maintenance

# *Cleaning*

Clean all parts of the Scoot Control on a regular basis (monthly), or whenever needed.

- Gently remove dust and dirt with a damp cloth
- Use only non-aggressive disinfectant cleaning agents

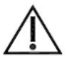

### *WARNING!*

*Do not immerse in water or use excessive amounts of liquid.*

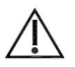

### *CAUTION!*

*Do not apply additional lubricants to the moving parts.*

# *Monthly check*

Monthly, or whenever needed, check whether:

- All bolts and screws are still firmly tightened
- There is no damage to any wiring
- There is no excessive wear to any of the parts

# *Yearly check*

We advise to have at least yearly a full check of the wheelchair and its operating systems by a qualified service engineer.

Contact your local dealer or mo-Vis for more information.

# *Maintenance free*

The Scoot Control is maintenance-free. Under regular use circumstances, the device and different parts do not require additional maintenance.

# <span id="page-49-0"></span>Technical data

# *Product description & Code*

- Scoot Control R-net (P015-61)
- Scoot Control Mounting Bracket (M015-70)
- **Scoot Control Keypad Bracket Set (M015-91)**
- Actuator Keypad Button R-net CJSM2 (P016-98)
- Actuator Keypad Paddle R-net CJSM2 (P016-99)

### *Device connectors*

- 3.5 mm stereo jack (actuator panel)
- Mini USB (internal)
- R-net Wheelchair connector

# *Specifications*

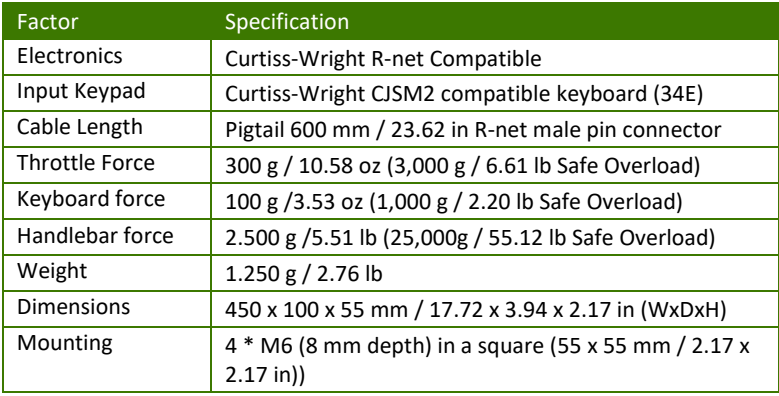

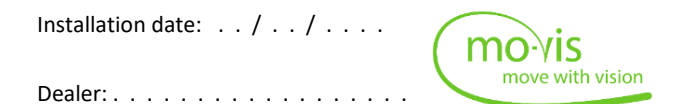

### *Dealer stamp:*

# *Serial number sticker*

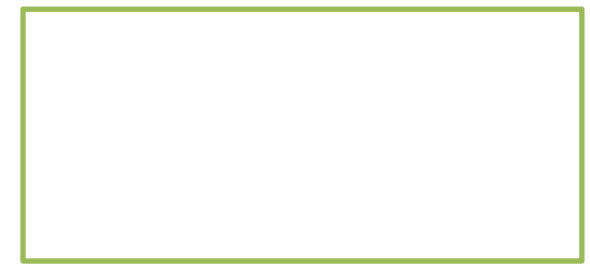